#### **Sending Packets**

Creating and sending a packet: **>>> packet = IP(dst="4.5.6.7",src="1.2.3.4")/ TCP(dport=80, flags="S")** 

Send a packet, or list of packets without custom ether layer:

>>> **send(packet)** 

#### **Other send functions:**

**sr()** sends and receives without a custom ether() layer **sendp()** sends with a custom ether() layer

**srp()** sends and receives at with a custom ether() layer **sr1()** sends packets without custom ether() layer and waits for first answer

**sr1p()** sends packets with custom ether() layer and waits for first answer

#### **Send function options:**

filter = <Berkley Packet Filter> retry = <retry count for unanswered packets> timeout  $=$   $\leq$  number of seconds to wait before giving up> iface = <interface to send and receive> >>> **packets = sr(packet, retry=5, timeout=1.5, iface="eth0", filter="host 1.2.3.4 and port 80")**

#### **Sniffing and pcaps**

To sniff using Berkley Packet Filters: >>> **packets = sniff(filter="host 1.1.1.1")** 

Sniffing using counts: >>> **packets = sniff(count=100)** 

Reading packets from a pcap: >>> **packets = rdpcap("filename.pcap")** 

Writing packets to a pcap: >>> **wrpcap("filename.pcap", packets)** 

## **Receiving and Analyzing Packets**

Received packets can be stored in a variable when using a send/receive function such as sr(), srp(), sr1() sr1p():

>>> **packet = IP(dst="10.10.10.20")/ TCP(dport=0,1024)** 

>>> **unans, ans = sr(packet)**  Received 1086 packets, got 1024 answers, remaining 0 packets

#### "ans" will store the answered packets:

>>> **ans** <Results: TCP:1024 UDP:0 ICMP:0 Other:0>

#### To see a summary of the responses:

>>> **ans.summary()**  IP / TCP 10.1.1.15:ftp\_data > 10.10.10.20:netbios\_ssn S ==> IP / TCP  $10.10.10.20$ :netbios\_ssn > 10.1.1.15:ftp\_data SA / Padding

Note: this is the output from port 139 (netbios\_ssn). Notice how this port was open and responded with a SYN-ACK.

To view a specific answer as a stream in array form: >>> **ans[15]** 

# To view the first packet in the stream:

>>> **ans[15][0]** (this will be packet the Scapy sent)

<IP frag=0 proto=tcp dst=10.10.10.20 |<TCP dport=netstat flags=S |>>

#### To view the response from the distant end: >>> **ans[15][1]**

<IP version=4L ihl=5L tos=0x0 len=40 id=16355 flags=DF frag=0L ttl=128 proto=tcp chksum=0x368c src=10.10.10.20 dst=10.1.1.15 options=[] |<TCP sport=netstat dport=ftp\_data seq=0 ack=1 dataofs=5L reserved=0L flags=RA window=0 chksum=0x2b4c urgptr=0 |<Padding load='\x00\x00\x00\x00\x00\x00' |>>>

To view the TCP flags in the response packet: >>> **ans[15][1].sprintf("%TCP.flags%")**  'RA'

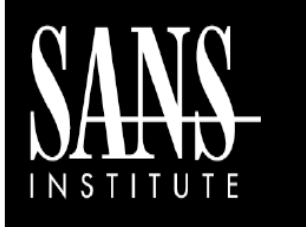

# **Scapy Cheat Sheet**

POCKET REFERENCE GUIDE Ver  $0.2$ 

http://www.sans.org

## **Purpose**

The purpose of this cheat sheet is to describe some common options and techniques for using Scapy.

## **Scapy Overview**

#### **Scapy Background**

Scapy is a Python module created by Philippe Biondi that allows extensive packet manipulation. Scapy allows packet forgery, sniffing, pcap reading/writing, and real-time interaction with network targets.

Scapy can be used interactively from a Python prompt or built into scripts and programs.

## **Launching Scapy**

Once Scapy is installed it can be launched interactively by typing "sudo scapy" or from the command prompt.

Additionally Scapy can be imported either interactively or in a script with: **from scapy.all import \*** 

**Note: Scapy requires root privileges to sniff or send packets!** 

#### **Scapy Basics**

To list supported layers: >>> **ls**()

Some key layers are: arp, ip, ipv6, tcp, udp, icmp

To view layer fields use ls(layer): >>> **ls(IPv6)** 

>>> **ls(TCP)** 

To list available commands: >>> **lsc()** 

Some key commands for interacting with packets:

rdpcap, send, sr, sniff, wrpcap

Getting help with commands use help(command): >>> **help(rdpcap)** 

#### **Basic Packet Crafting / Viewing**

Scapy works with layers. Layers are individual functions linked together with the "/" character to construct packets. To build a basic TCP/IP packet with "data" as the payload: >>> **packet = IP(dst="1.2.3.4")/ TCP(dport=22)/"data"** 

Note: Scapy allows the user to craft all the way down to the ether() layer, but will use default values if layers are omitted. To correctly pass traffic layers should be ordered lowest to highest from left to right e.g. (ether ->  $IP \rightarrow TCP$ ).

To get a packet summary: >>> **packet.summary()** 

To get more packet details: >>> **packet.show()** 

#### **Ethernet Layer Fields / Default Values**

#### >>> **ls(Ether)**

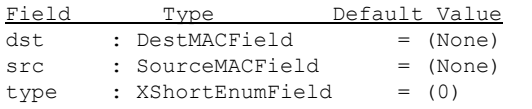

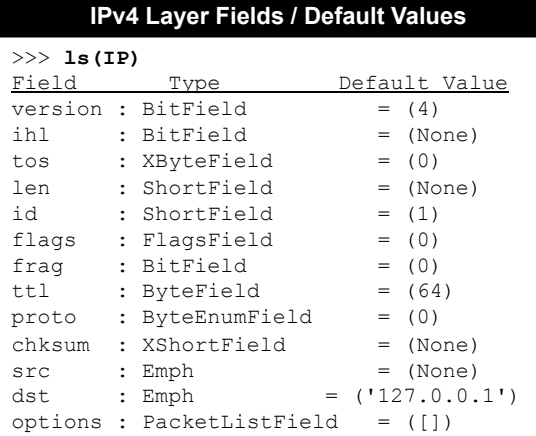

## **TCP Layer Fields / Default Values**

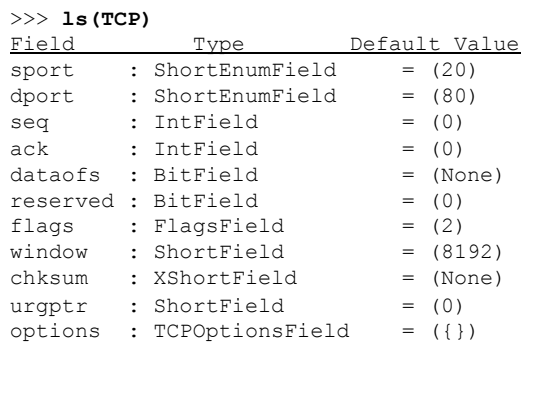

# Packet layer fields are Python variables and can be modified. Example packet: >>> **packet = IP(dst="10.10.10.50")/ TCP(sport=80)**  Viewing a field's value like the source port: >>> **packet.sport** 80 Setting the source port: >>> **packet.sport = 443**  >>> **packet.sport** 443

Setting port ranges: >>> **packet[TCP].dport = (1,1024)** 

Setting a list of ports: >>> **packet[TCP].dport = [22, 80, 445]** 

Setting the TCP flags (control bits): >>> **packet[TCP].flags="SA"** 

>>> **packet[TCP].flags** 

18 (decimal value of CEUAPRSF bits)

>>> **packet.sprintf("%TCP.flags%")**  'SA'

**Note!** For ambiguous fields, like "flags", you must specify the target layer (TCP).

Setting destination IP address(es): >>> **packet[IP].dst = "1.2.3.4"**  >>> **packet[IP].dst = "sans.org"** 

#### Using CIDR:

```
>>> packet[IP].dst = "1.2.3.4/16"
```
#### Multiple Destinations:

>>> **packet[IP].dst = ["1.2.3.4", "2.3.4.5", "5.6.7.8"]** 

**Altering Packets**